*Barsanj Electric* 

# مشخصات فنی دستگاهای کشش شرکت بارسنج الکتریک

ویژگیها :

 دقت باال کنترل توسط HMI مستقل از کامپیوتر کنترل به صورت PLC توسط کامپیوتر و مستقل از کامپیوتر کاربری آسان قابلیت تست مواد فلزی و غیر فلزی گزارش پیشرفته و ترسیم نمودار لودسل قابل تعویض بهمراه کالیبراسیون دقیق و نرم افزاری

#### کاربردها:

دستگاه تست کشش یونیورسال بارسنج برای بررسی رفتار مواد فلزی و غیر فلزی وپلیمرو ... درآزمایشگاهای کنترل صنعتی و مراکز تحقیقاتی و مراکز آموزشی به کار می رود.

دستگاه قادر است خواص مکانیکی طیف وسیعی از مواد را مانند موارد زیر تست کند.

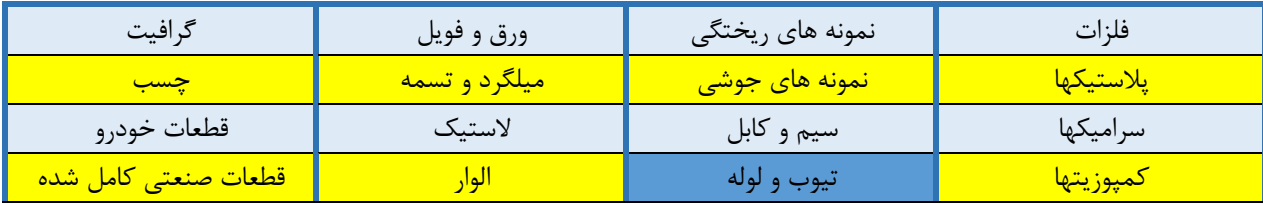

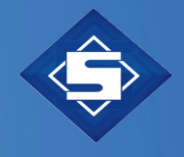

با استفاده از لوازم و تجهیزات جانبی ، قابلیت انجام تست های زیر را دارد.

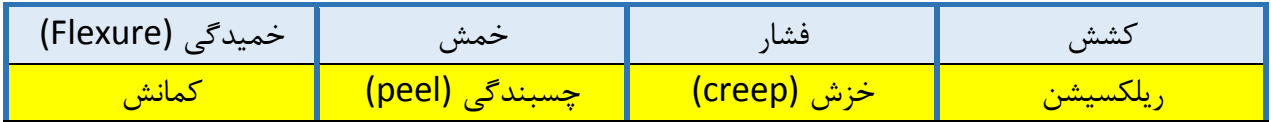

مشخصات فنی

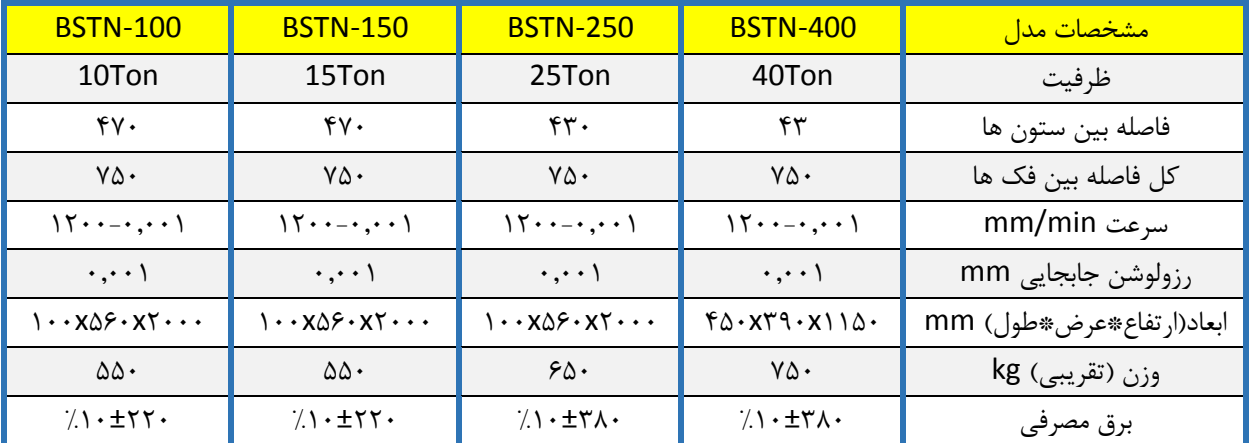

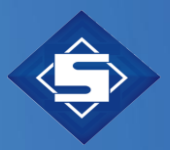

# مشخصات فنی مشترک:

 قابلیت کنترل دستگاه از روی HMI کنترل دستگاه PLC ازتباط از طریق -232RS)USB (بین دستگاه و کامپیوتر دارای لودسل و برد اندازه گیری تغییر طول یونیورسال )کشش ، فشار( با قابلیت تعویض فک ها سیستم محرکه سرو موتور بال اسکرول دقیق نرخ نمونه برداری داده 5 تا 100 داده بر ثانیه از داده های نیرو بر حسب جابجایی منحنی تنش – کرنش بر روی EXCEL, WORD جدول اطالعات نتایج آزمون دقت سرعت % 0/5 سرعت تنظیم شده )در حالت بدون بار یا بار ثابت( میله های راهنمای سنگ زده 4 عددی. میکروسوئیچهای محدود کننده Crosshead قابل تنظیم. Emergency کلید

# اندازه گیری نیرو :

 با استفاده از لودسل ، کشش و فشار ASTM E-4 , DIN51221 , EN 10002.2 , ISO 7500 استاندار نشان دادن نیرو واحد بر روی مانیتور بر اساس Kgf یا N یا lbf( قابل انتخاب( محافظت در برابر بار اضافی و توقف دستگاه در اثر بار اضافی قابلیت تعویض لودسل و کالیبره کردن آن شناسایی اتوماتیک لودسل

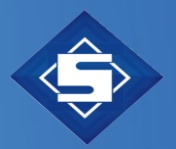

# اندازه گیری جابجایی:

- اندازه گیری جابجایی توسط انکودر به صورت اتوماتیک و اکستنسومتر قابل نصب
	- نشان دادن جابجایی روی مانیتور HMI و همچنین روی نرم افزار کامپیوتری

## اندازه گیری کرنش :

 نشان دادن کرنش بر روی مانیتور و HMI قابلیت نمایش کرنش بر روی مانیتور بر اساس درصد طول اولیه در صورت نصب (100\*mm/mm) extensometer  $\checkmark$ 

### فکها فیکسچرها و لوازم جانبی :

 قابلیت نصب فکهای خودکار (Wedge (، گیره ای ، پنوماتیک ، هیدرولیک ، قرقره ای و ... فیکسچرهای فشار ، خمش ، پیچ و مهره ، شکاف T شکل و ... فک ها و فیکسچرهای دیگر و درب محافظ در صورت سفارش کوره الکتریکی و چمبر در صورت سفارش با قابلیت دمش گاز آرگون

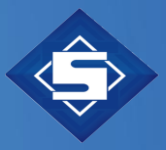

#### نرم افزار :

 سیستم عامل ویندوز 10-7 و xp کنترل دستگاه توسط نرم افزار کامپیوتر و همچنین نرم افزار HMI کنترل سرعت ، موقعیت ، نیرو و کرنش در نرم افزار کیبورد کنترل روی HMI و کیبرد کامپیوتر جهت ذخیره سازی نمونه های مشابه گزینه های کالیبراسیون نیرو و کرنش )اکستنسومتر(

### نمودار تست :

 نمودار های لحظه ای نیرو – جابجایی یا تنش – کرنش نشان دادن هر نقطه ای روی نمودار )مستقیما با استفاده از ماوس( امکان بزرگنمایی و شیفت نمودار

### مراحل تست :

 انتخاب روش تست : کشش ، فشار، رفت و برگشتی)cycling )، مرحله ای)step). آماده سازی نمونه طبق استاندارد 8E -ASTM نصب فکهای کششی یا فشاری بر اساس نوع آزمون. نصب نگهدارنده های نمونه بر اساس شکل و ابعاد نمونه آماده شده. روشن کردن دستگاه و کالیبره نمودن لودسل و اکستنسومتر و صفر کردن جابجایی از روی تابلو فرمان به صورتی که نمایشگر های نیرو و جابجایی و کرنش عدد صفر را نمایش دهند. وارد شدن به نرم افزار دستگاه و اطمینان از برقراری ارتباط کامپیوتر و دستگاه، ایجاد یک روش یا Method برای انجام آزمون .

 در قسمت متد نرم افزار ابتدا واحد های بکار رفته را انتخاب و نام نمونه و مشخصات آن از جمله طول اولیه و قطر برای نمونه های گرد ، طول و عرض و ضخامت برای نمونه های تخت و دیگر ابعاد موجود

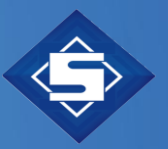

برای انجام تست را وارد نمایید. سپس سرعت انجام تست، نرخ داده برداری و نحوه درج نتایج در جدول و نوع منحنی انتخاب کنید و این متد را نام گذاری و ذخیره کرده و سپس خارج شوید.

 روی دکمه next را از قسمت باالی منو کلیک کنید. برای باالنس نمودن نیرو و جابجایی از روی تابلو فرمان دکمه ریست را انتخاب کنید تا اعداد نیرو، جابجایی و کرنش صفر شوند. پس از تایید اطالعات وارد شده بر روی دکمه start کلیک کنید تا تست شروع شود. مقادیر نیرو و جابجایی و کرنش به صورت لحظه ای بر روی نمایشگر نشان داده میشوند و بطور همزمان منحنی آن در نرم افزار قابل مشاهده است.

 تست بصورت اتوماتیک در لحظه شکست نمونه متوقف میشود. کلیه اطالعات تست در صفحه مانیتور قابل مشاهده است و می توان نتایج را در یک فایل ذخیره و پرینت کرد. پس از اتمام تست نمونه ها را از نگدارنده های فک ها جدا نمایید.